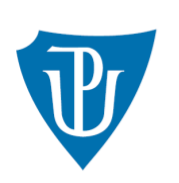

Univerzita Palackého<br>v Olomouci

## **NÁVOD PRO WEBOVOU APLIKACI**

**<https://granty.upol.cz/>**

Do soutěže se přihlásíte na odkazu: https://granty.upol.cz/ pomocí *EduID*, jméno a heslo je stejné jako do portálu UPOL.

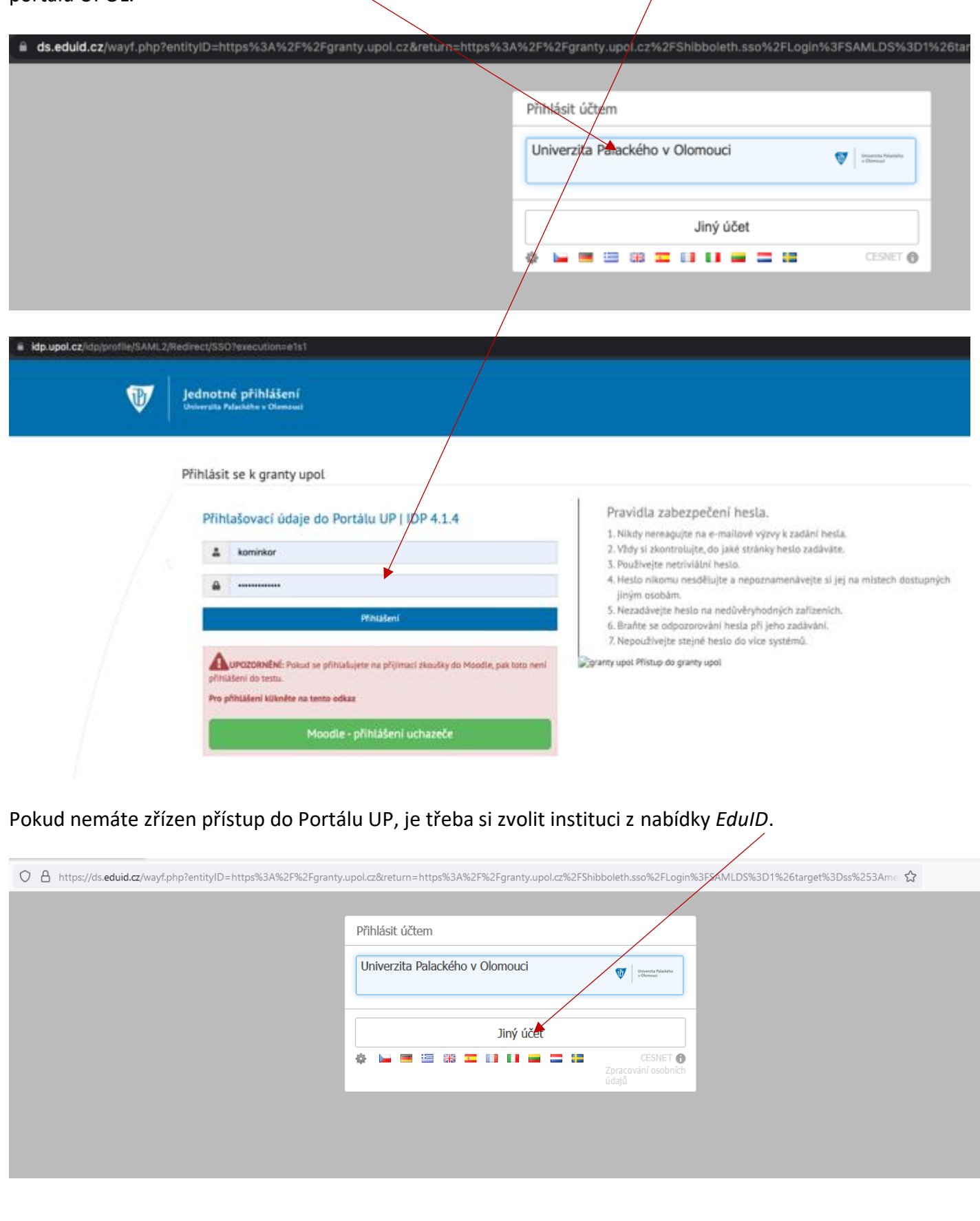

Pokud nemáte zřízen přístup na žádné v seznamu uvedených institucí, pak je třeba nejdříve založit MOJE ID na:<https://www.mojeid.cz/cs/> a poslat údaje: **Titul před jménem, Jméno, Příjmení, Titul za jménem, Pohlaví, e-mail, username** na email kontaktní osoby výzvy s žádostí o zřízení přístupu do aplikace. Po zřízení přístupu se do aplikace přihlásíte přes *Jiný účet - MOJE ID*:

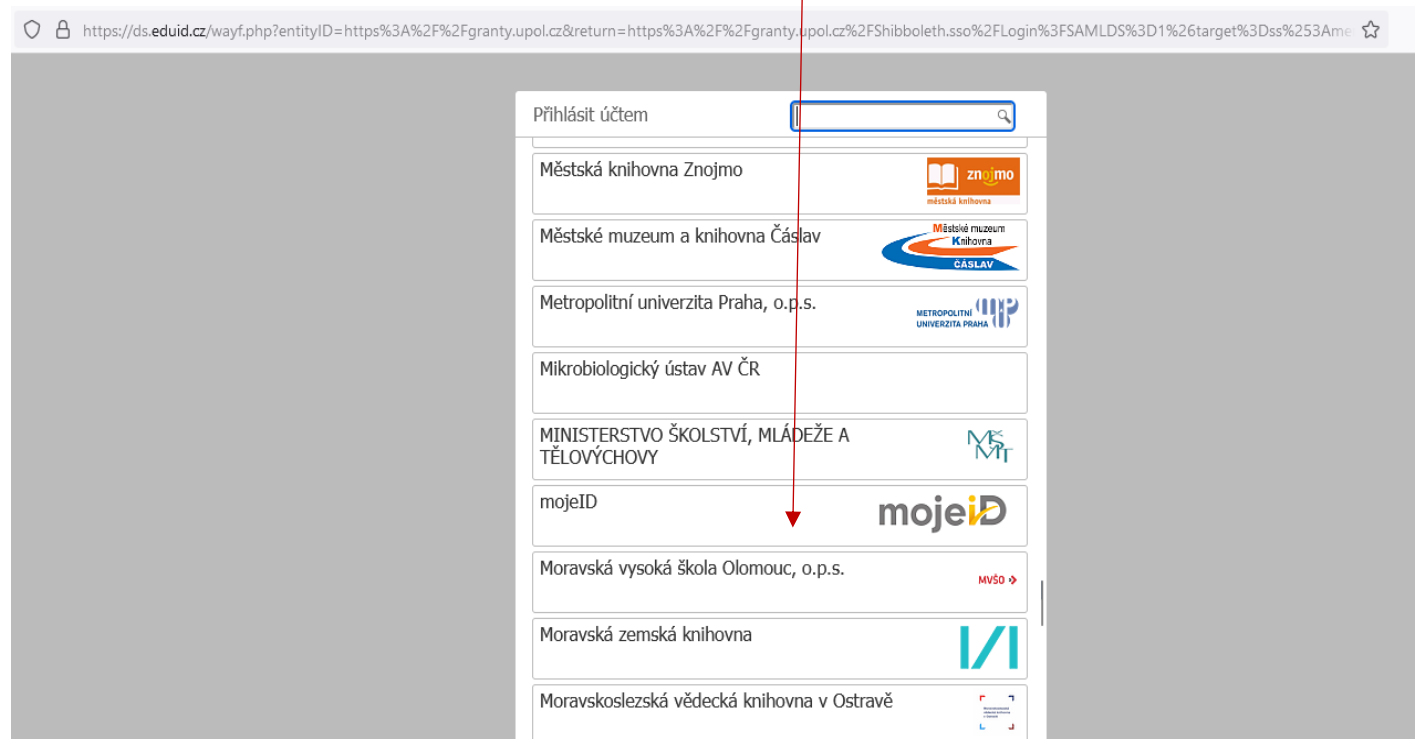

Po přihlášení se dostanete na rozhraní pro podání grantů, které obsahuje následující položky:

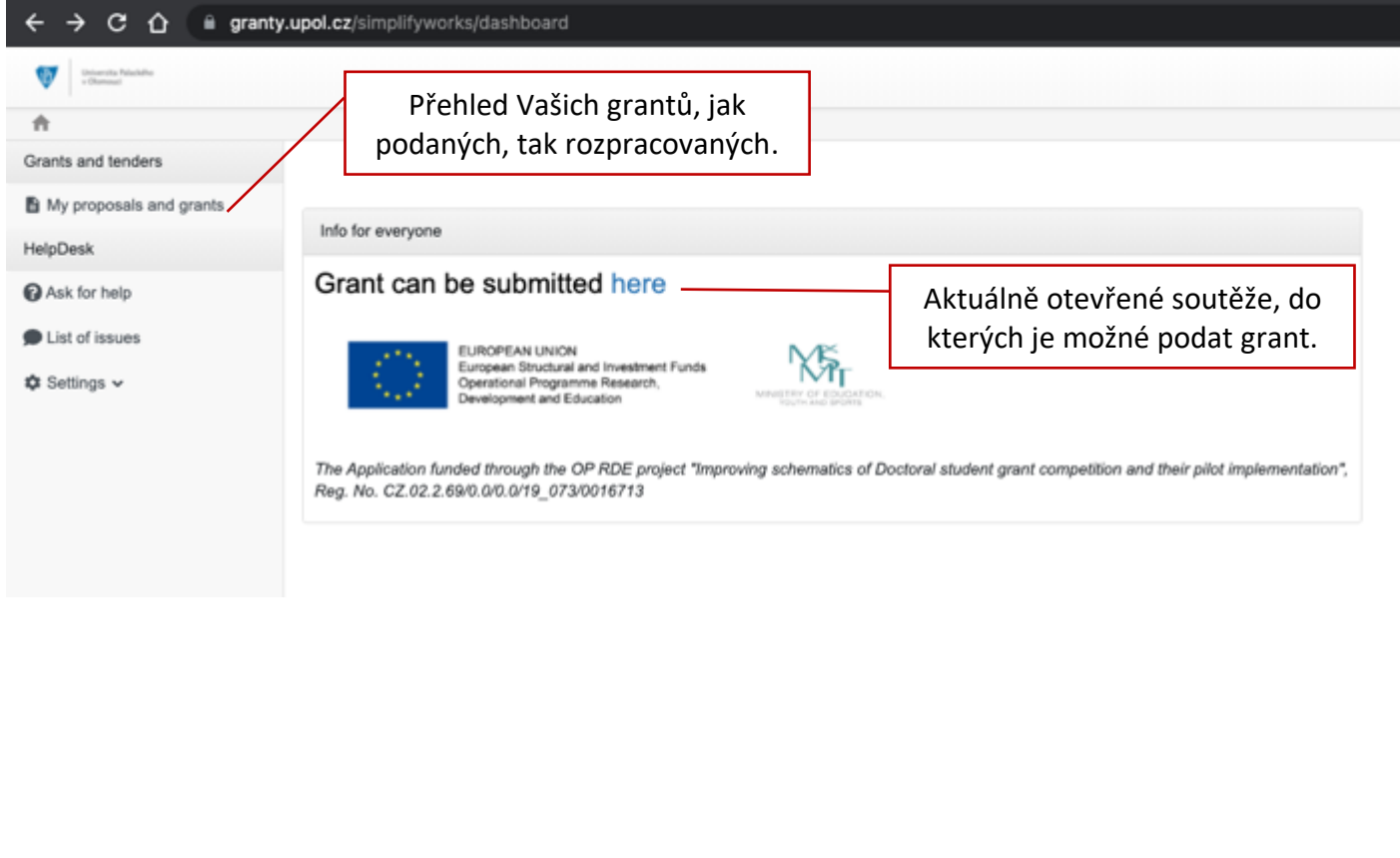

Grant je možné založit dvěma způsoby:

1. Kliknutím na *here* v infu.

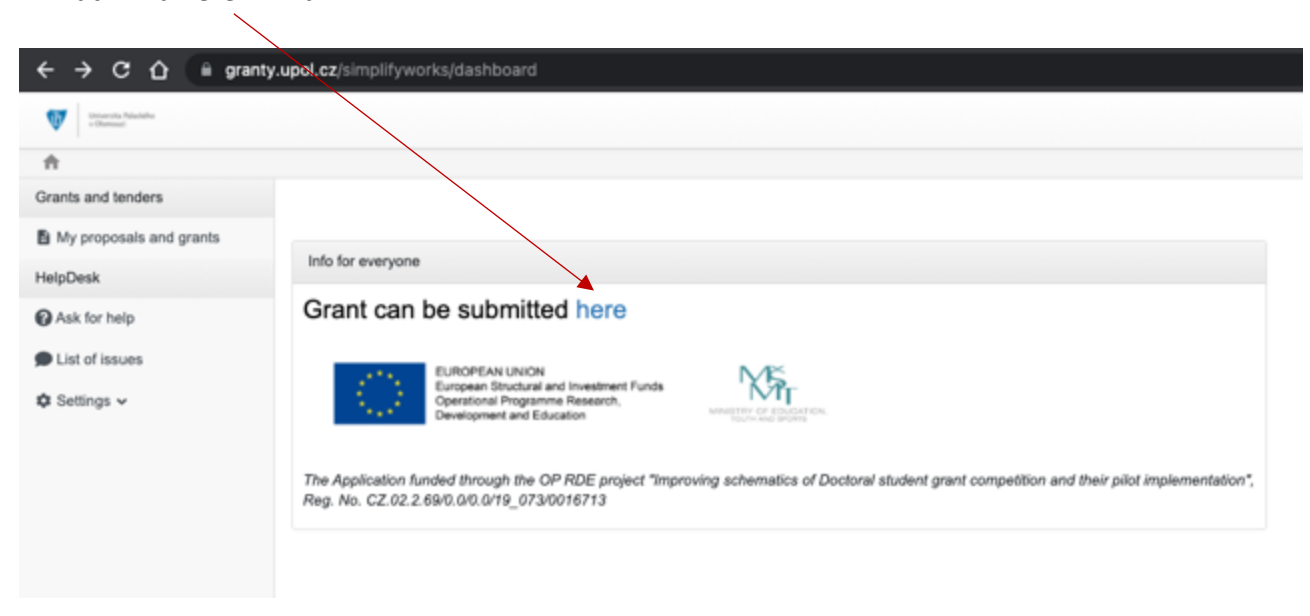

2. V sekci *My proposals and grants* kliknutím na *New grant*.

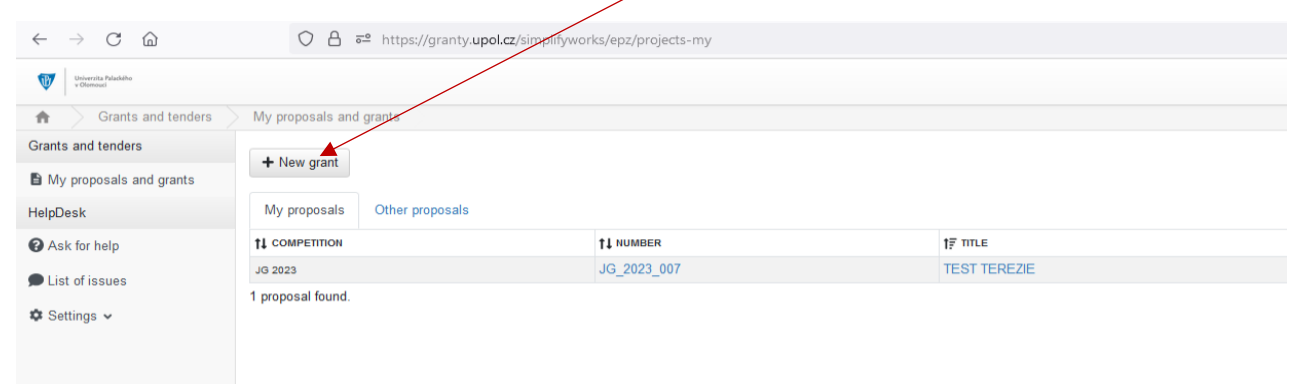

## Vyberete aktuální soutěž JG.

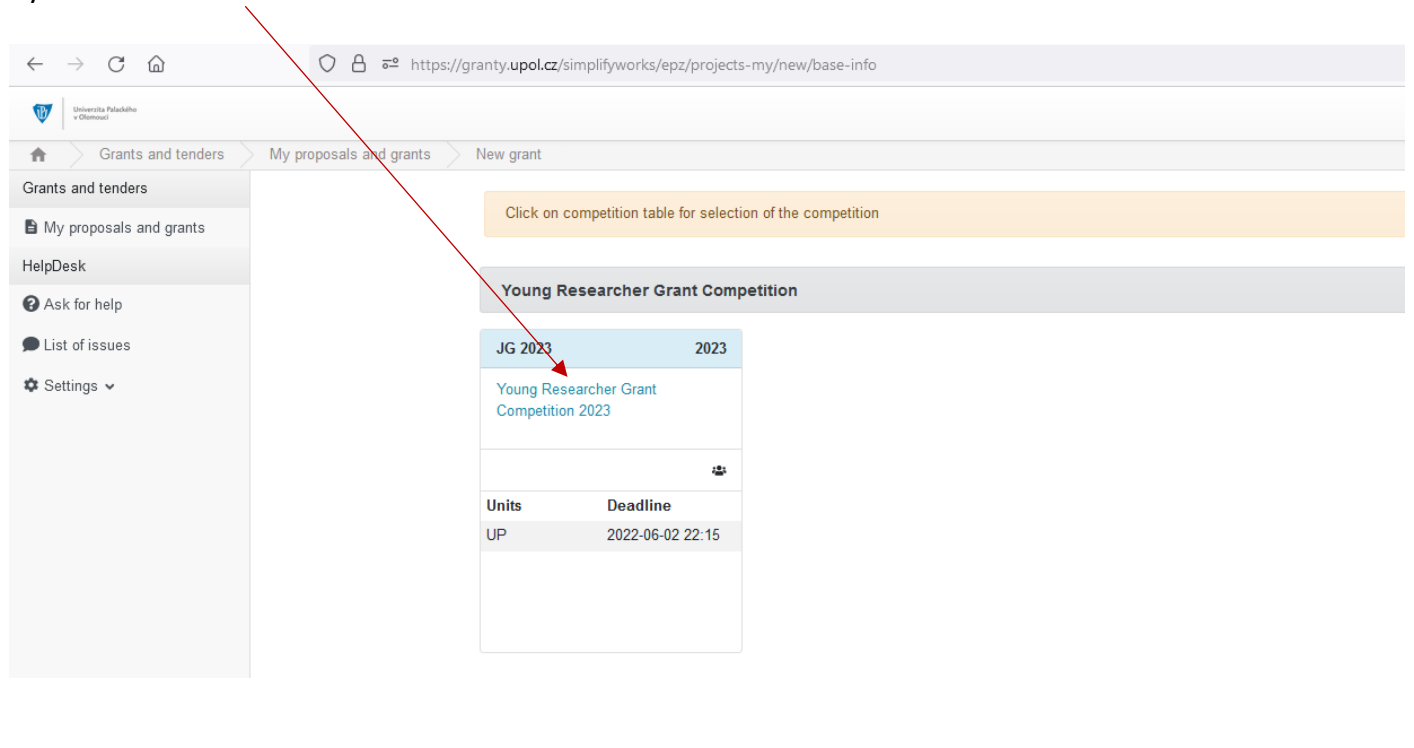

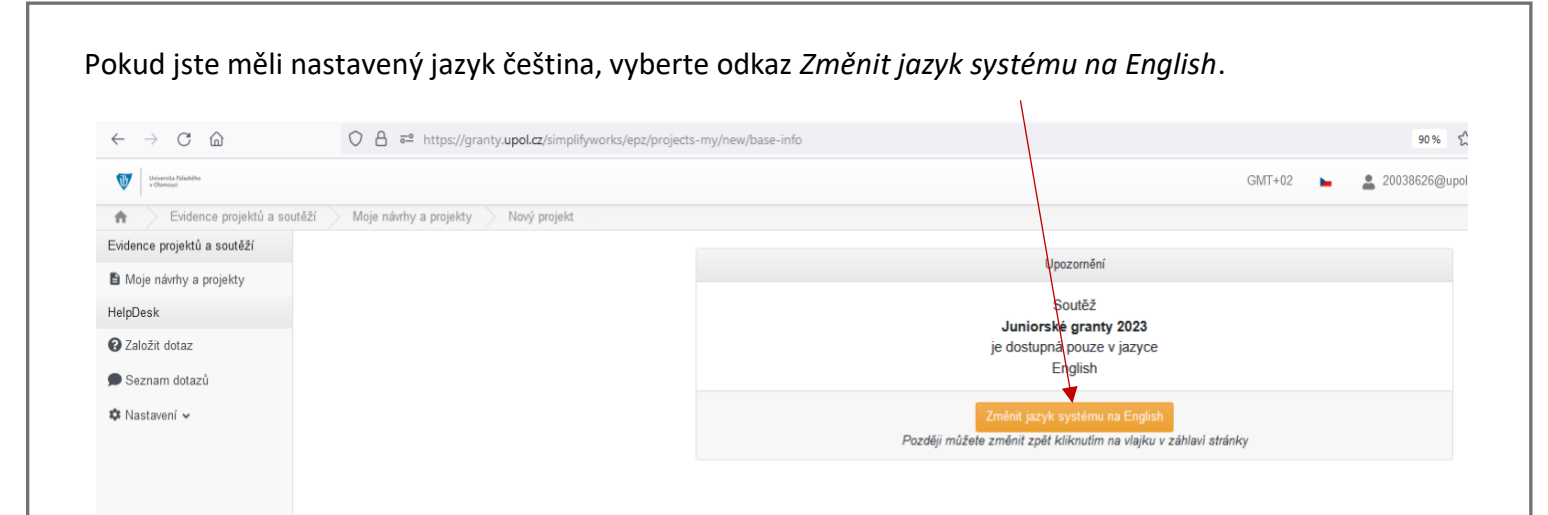

Po rozkliknutí se Vám zobrazí podmínky soutěže a veškeré podklady k ní (směrnice, vyhlášení, formuláře povinných příloh, návod atd.), doporučuje se všechny přílohy stáhnout.

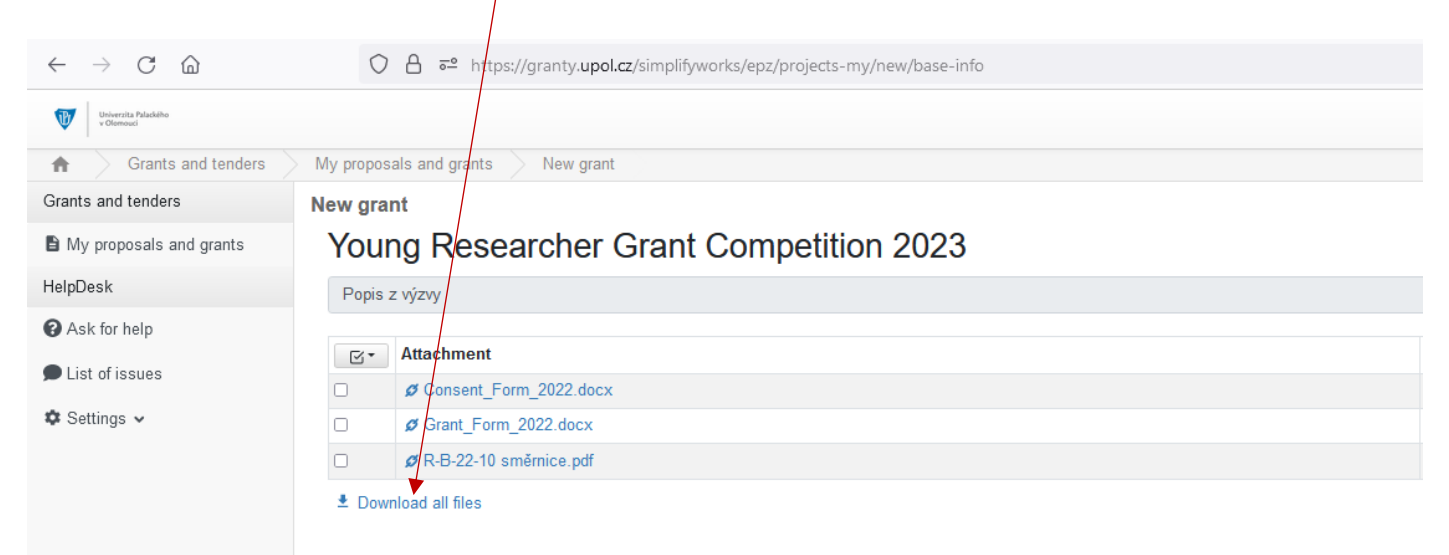

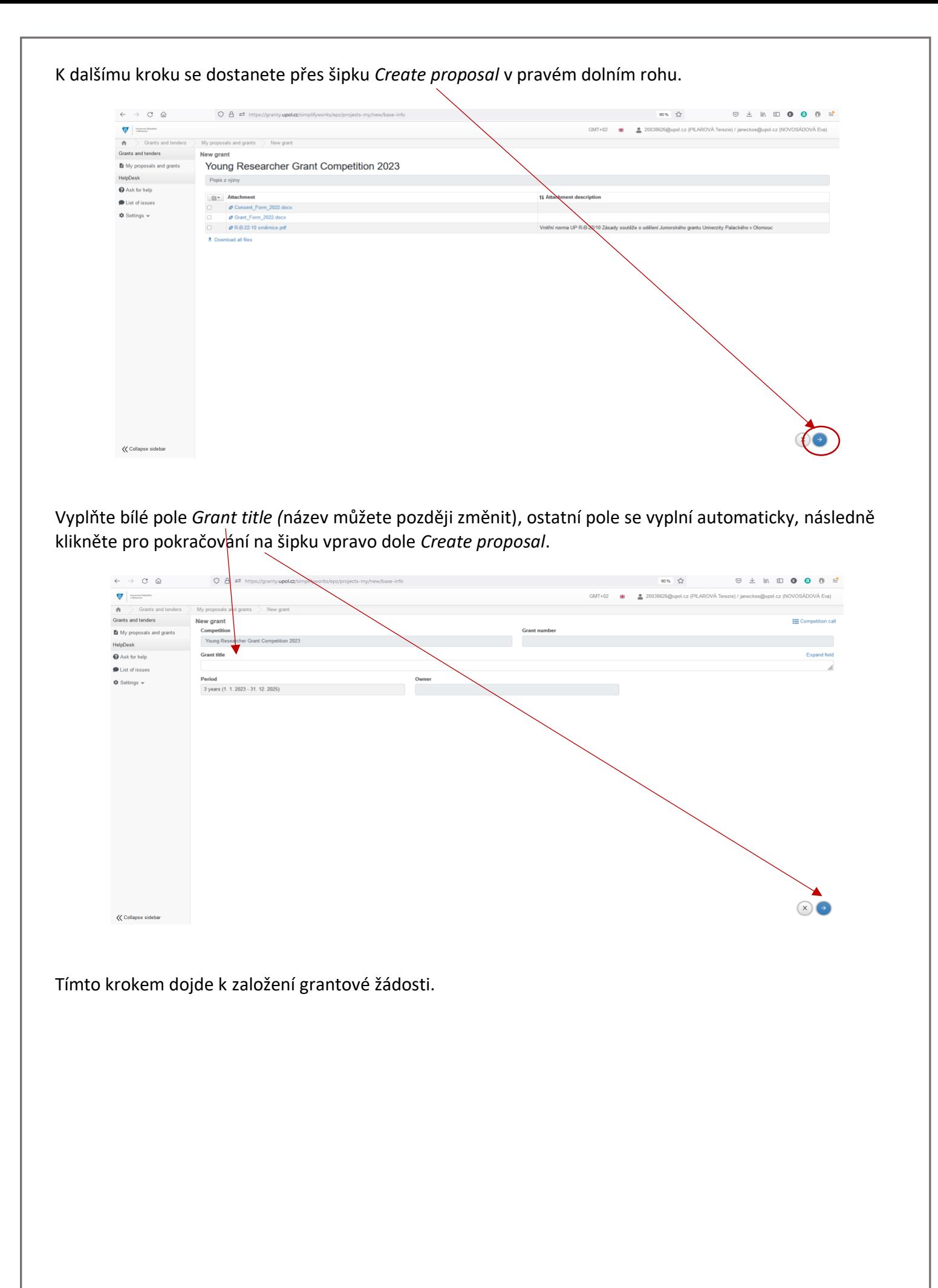

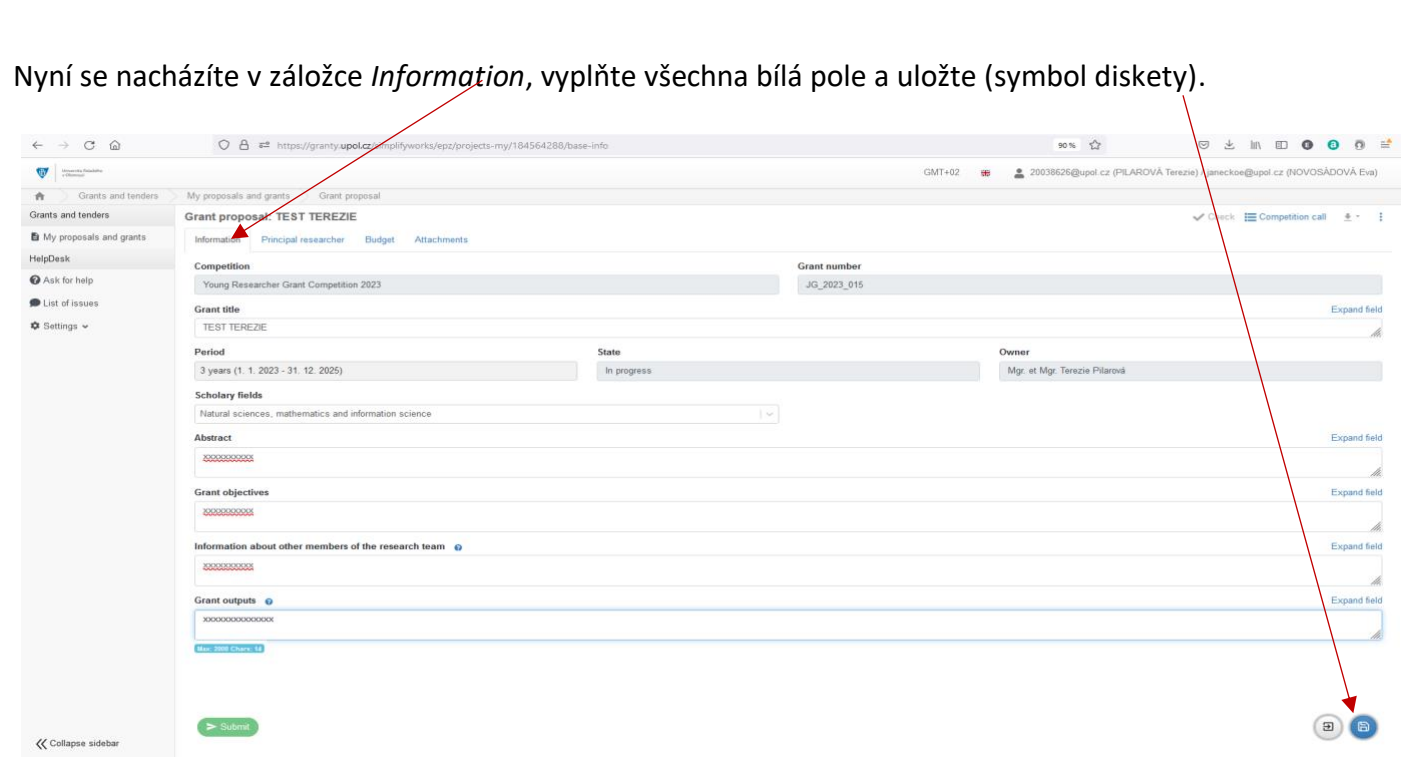

Po vyplnění všech polí v záložce *Information* se překlikněte do záložky *Principal researcher* a přidejte hlavního řešitele přes pole *Principal researcher*.

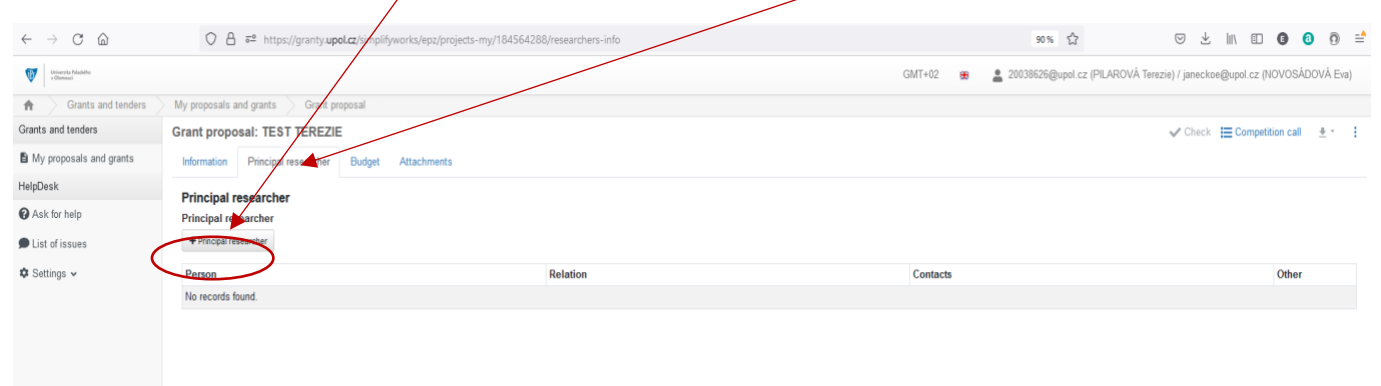

Rozkliknutím nabídky *Principal researcher* se zobrazí pole pro zadání údajů o hlavním řešiteli grantu, vyplňte všechna povinná pole.

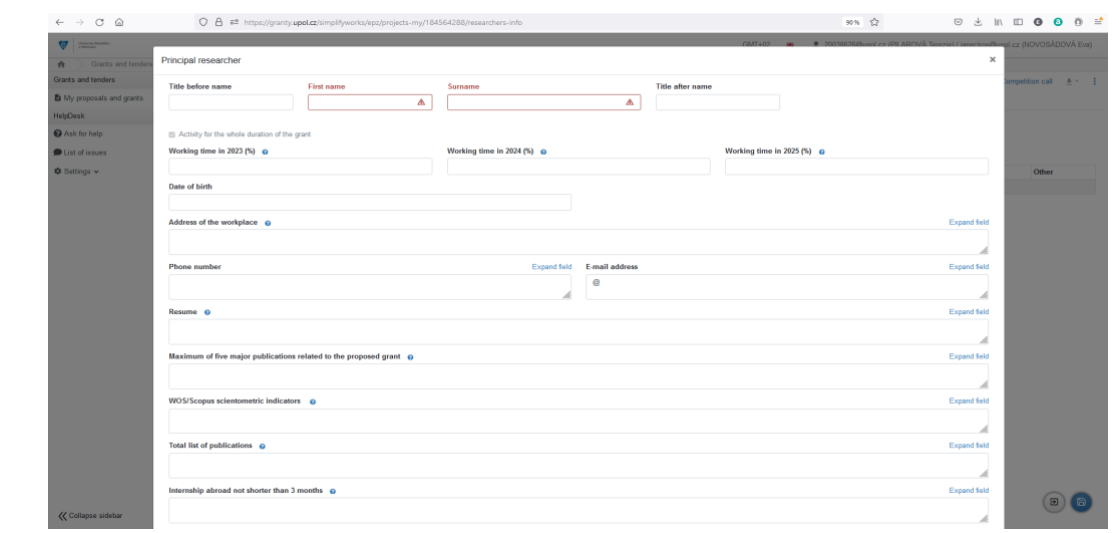

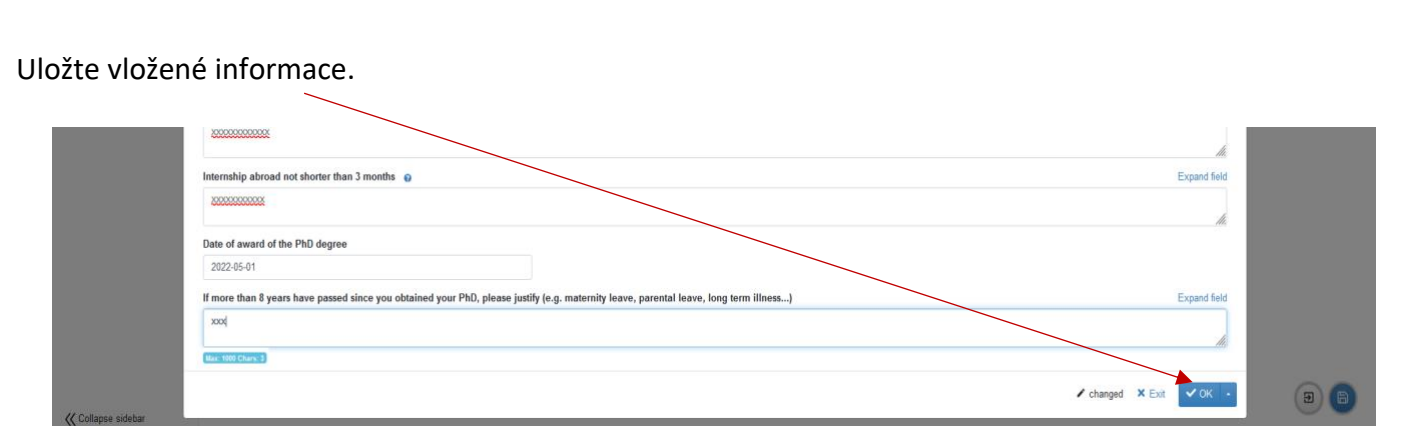

Uložte zadané údaje o hlavním řešiteli.

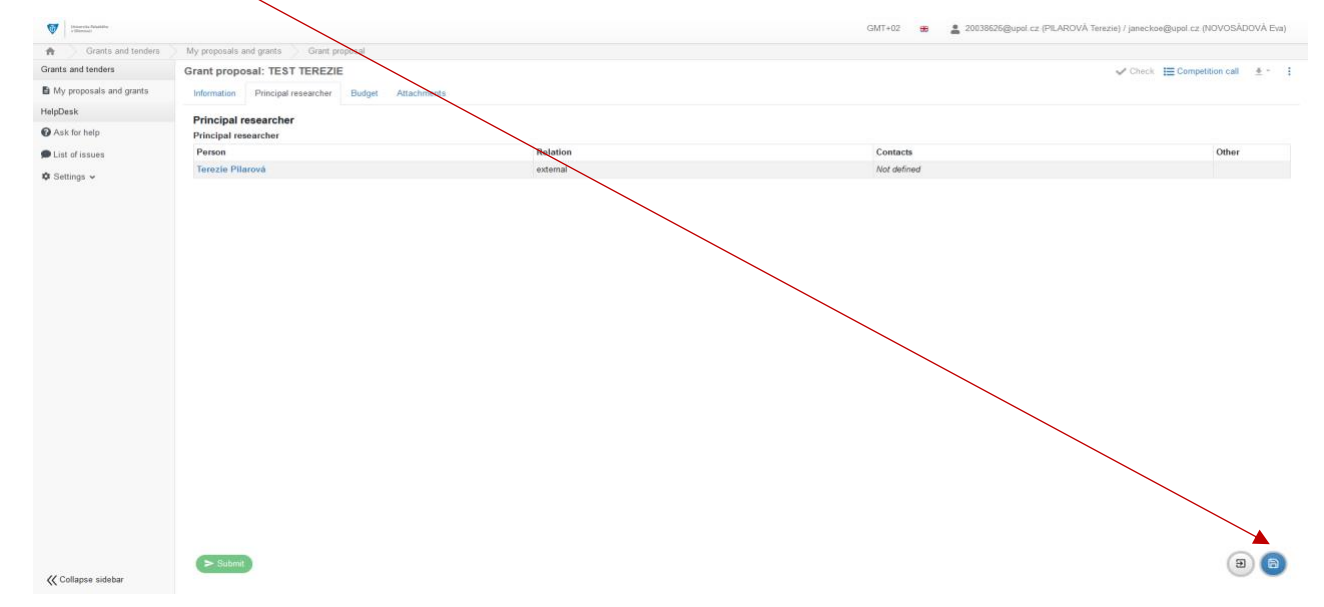

Následně přejděte do záložky *Budget*. Doplňte náklady grantu za jednotlivé roky přes *Open multiple-cell editing*. Uložte.

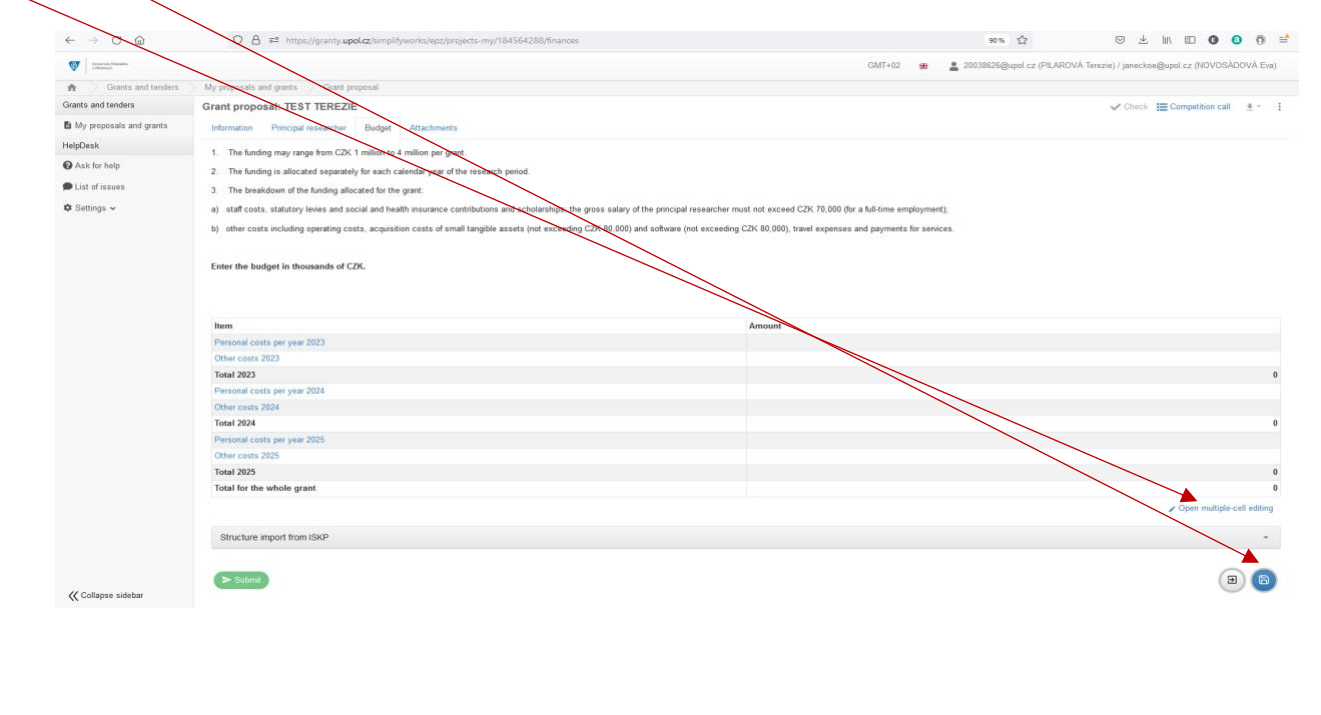

Na záložce *Attachments* je nutno vložit povinné přílohy grantu (*Grant description* a *Consent with grant)*, je zde možnost přidat i další nepovinné přílohy.

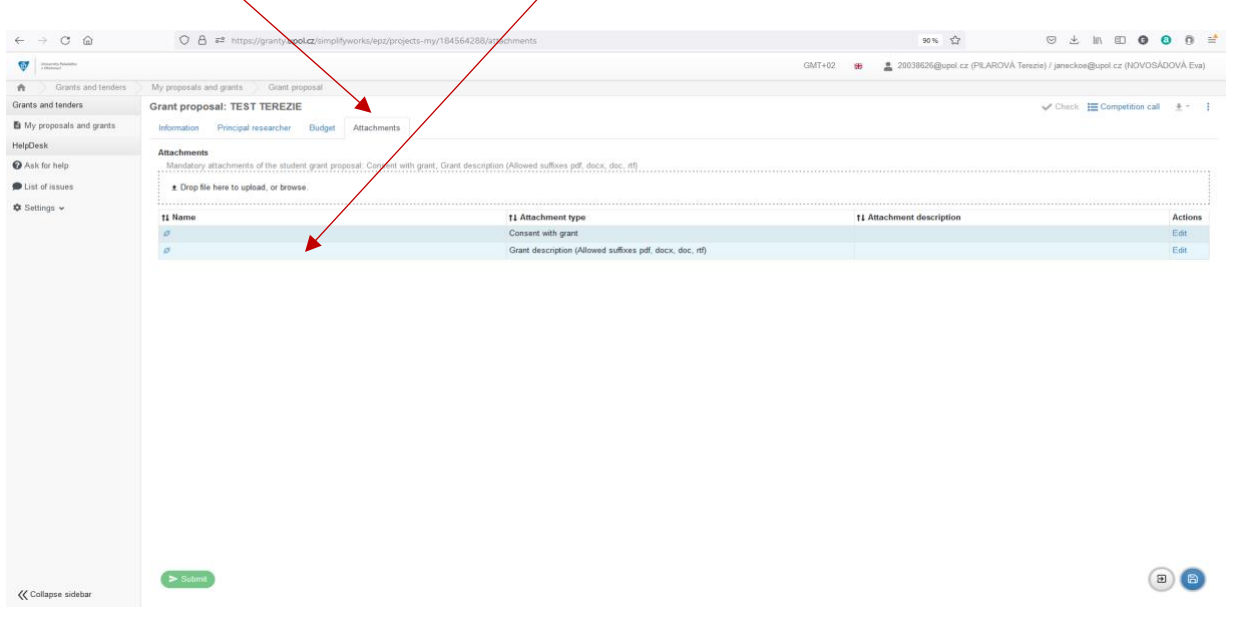

Typ přílohy vyberete v rozklikávacím poli po jejím vložení. Klikněte na OK a vše uložte.

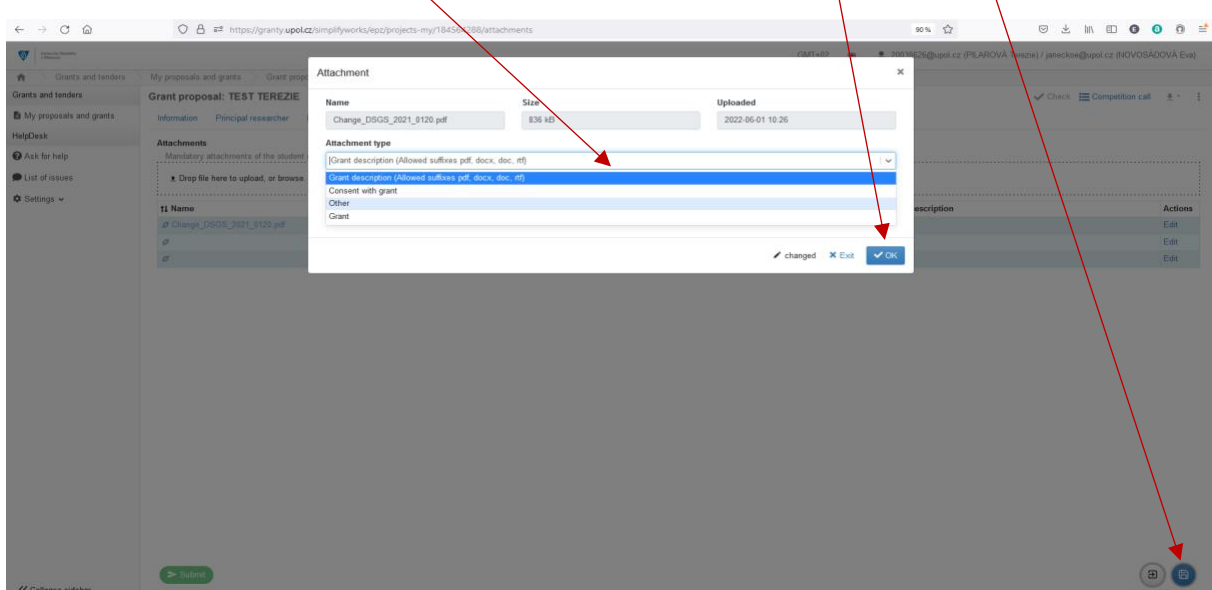

Jestliže máte zadány všechny záložky a pole, můžete si zkontrolovat, jestli máte vše vyplněno pomocí tlačítka *Check* vpravo nahoře.

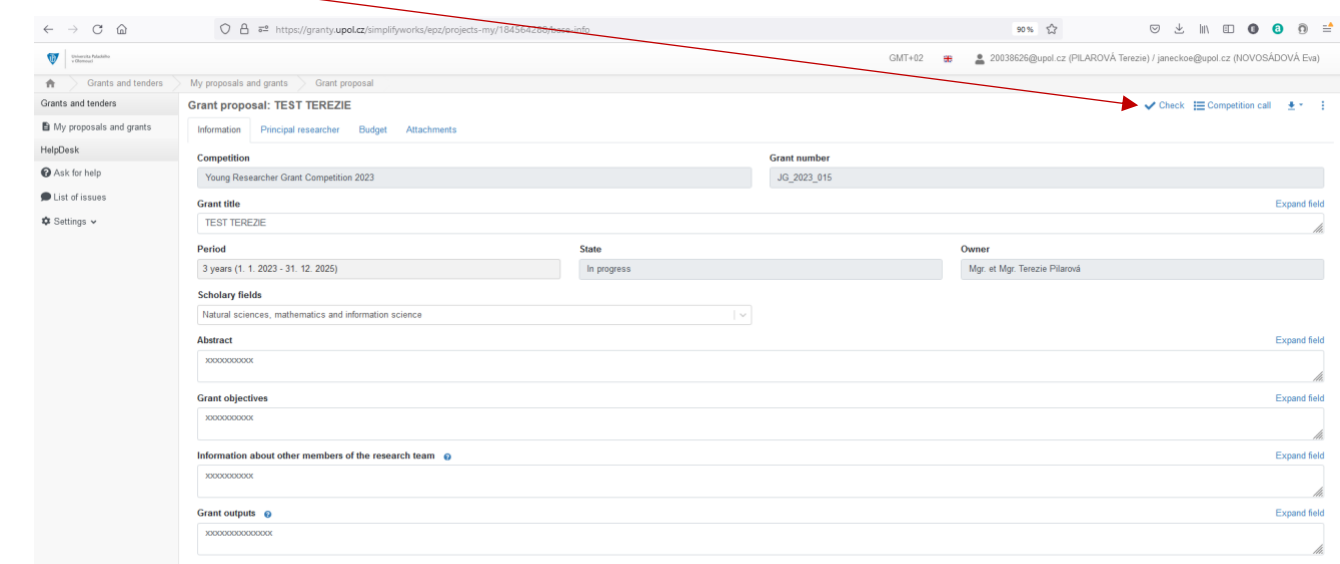

Pokud máte vše správně, můžete podat grant, a to pomocí tlačítka *Submit*. Po podání žádosti již nebude možné grant upravovat.

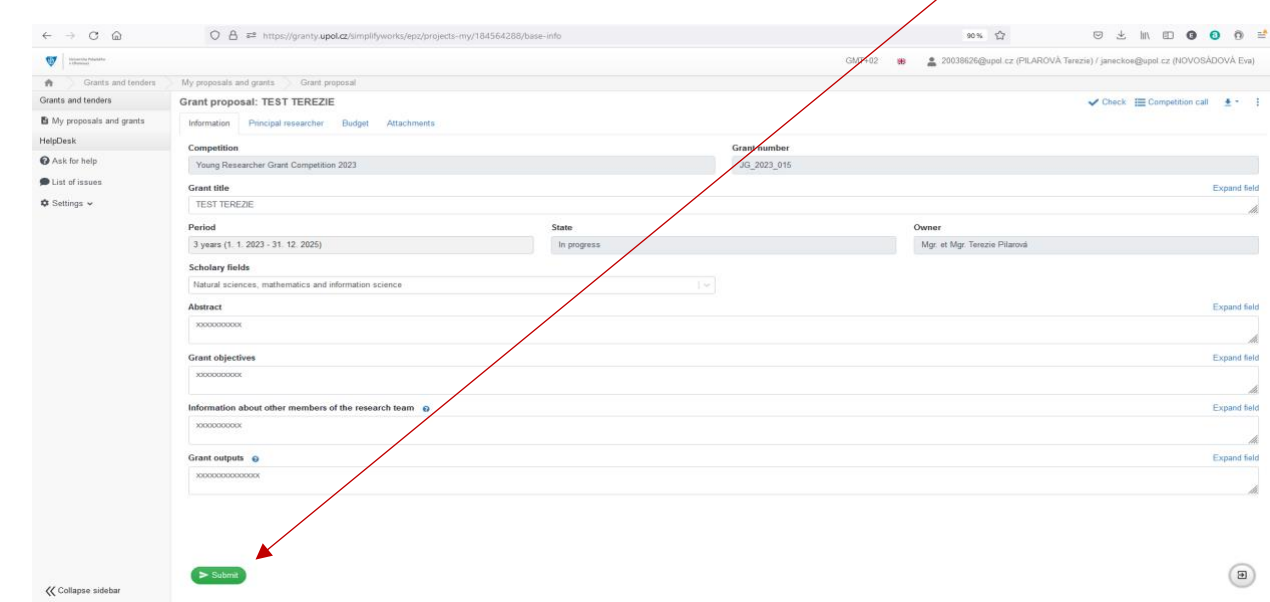

## Odsouhlaste a potvrďte.

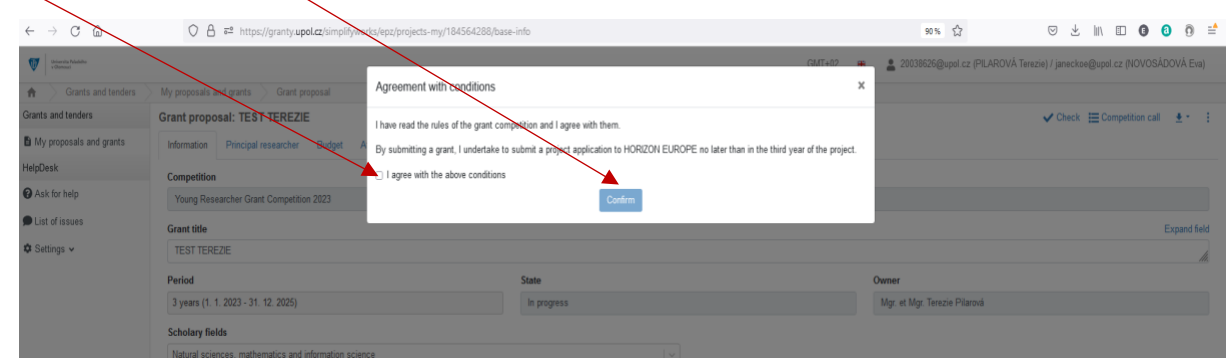

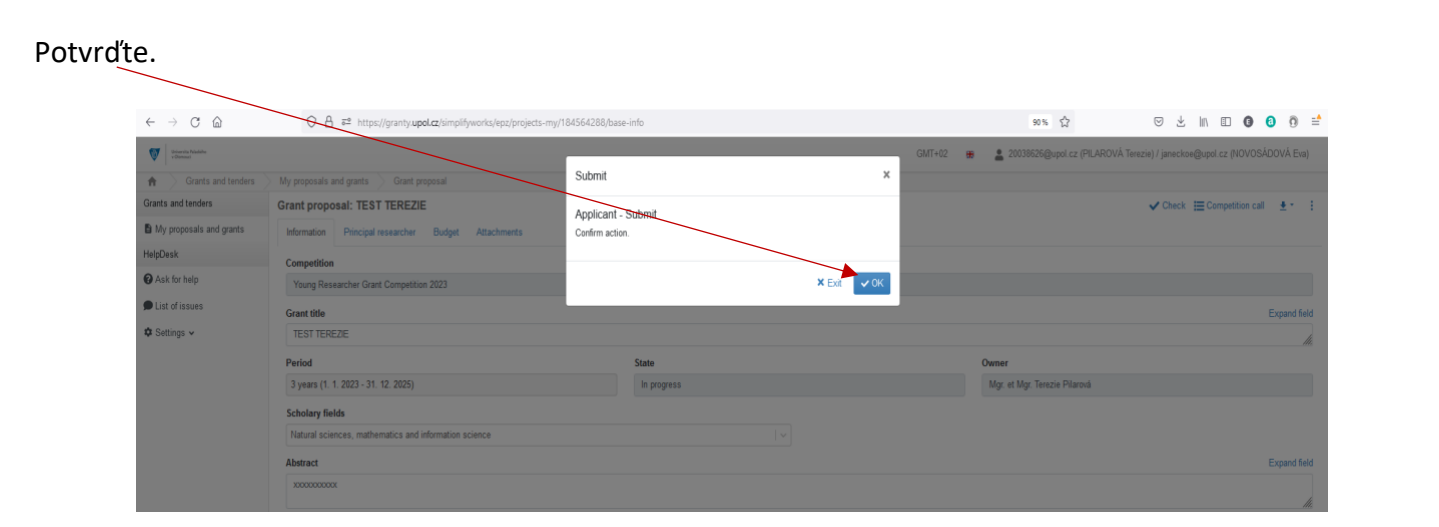

## Váš grant byl podán.

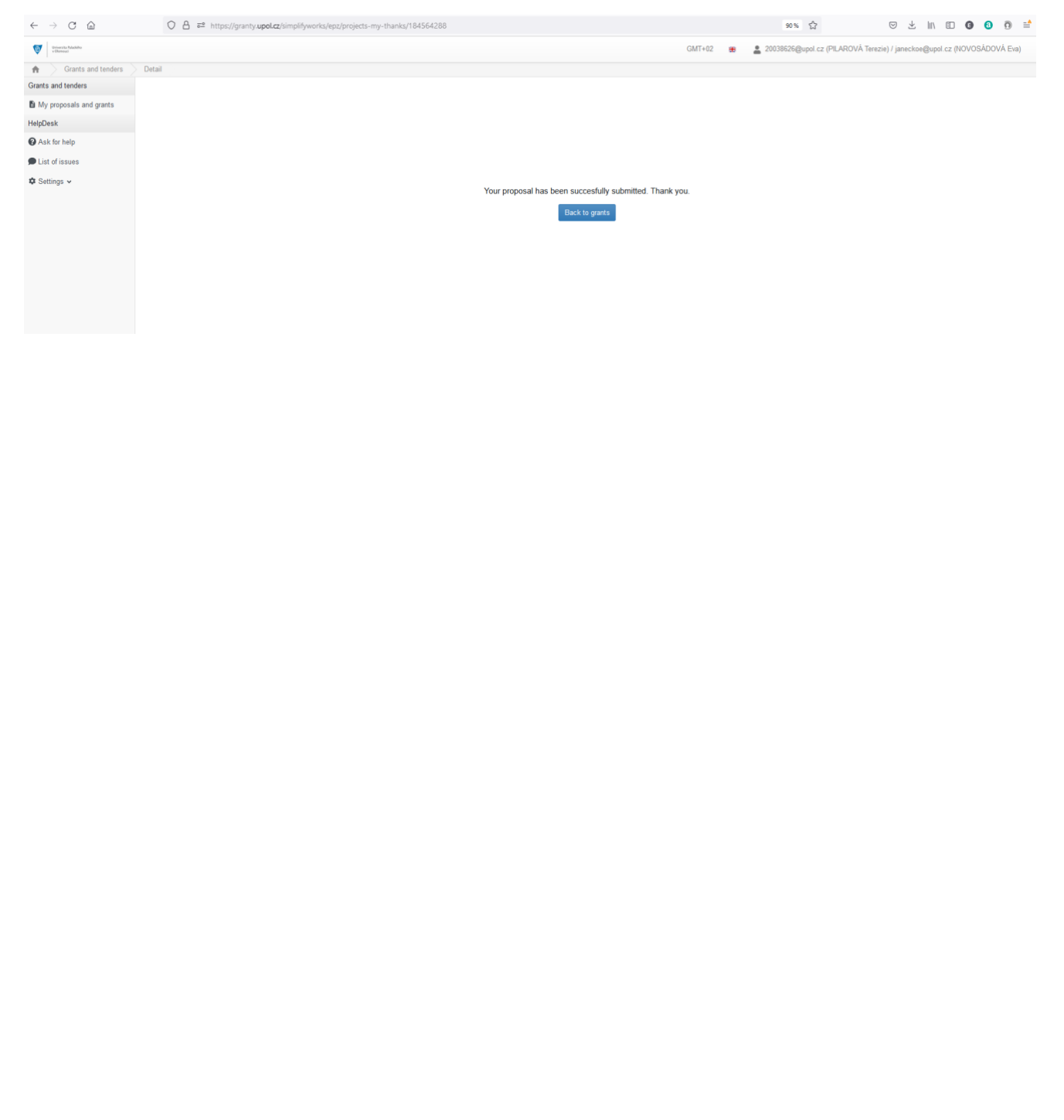